## 新しいチームコードの入力方法

1. チーム責任者 ID とパスワードでログイン。

注意:責任者が交替した場合は、下記の手順を行う前に、責任者の確認・変更をクリックし、メー ルアドレスを新責任者のメールアドレスに変更してください。

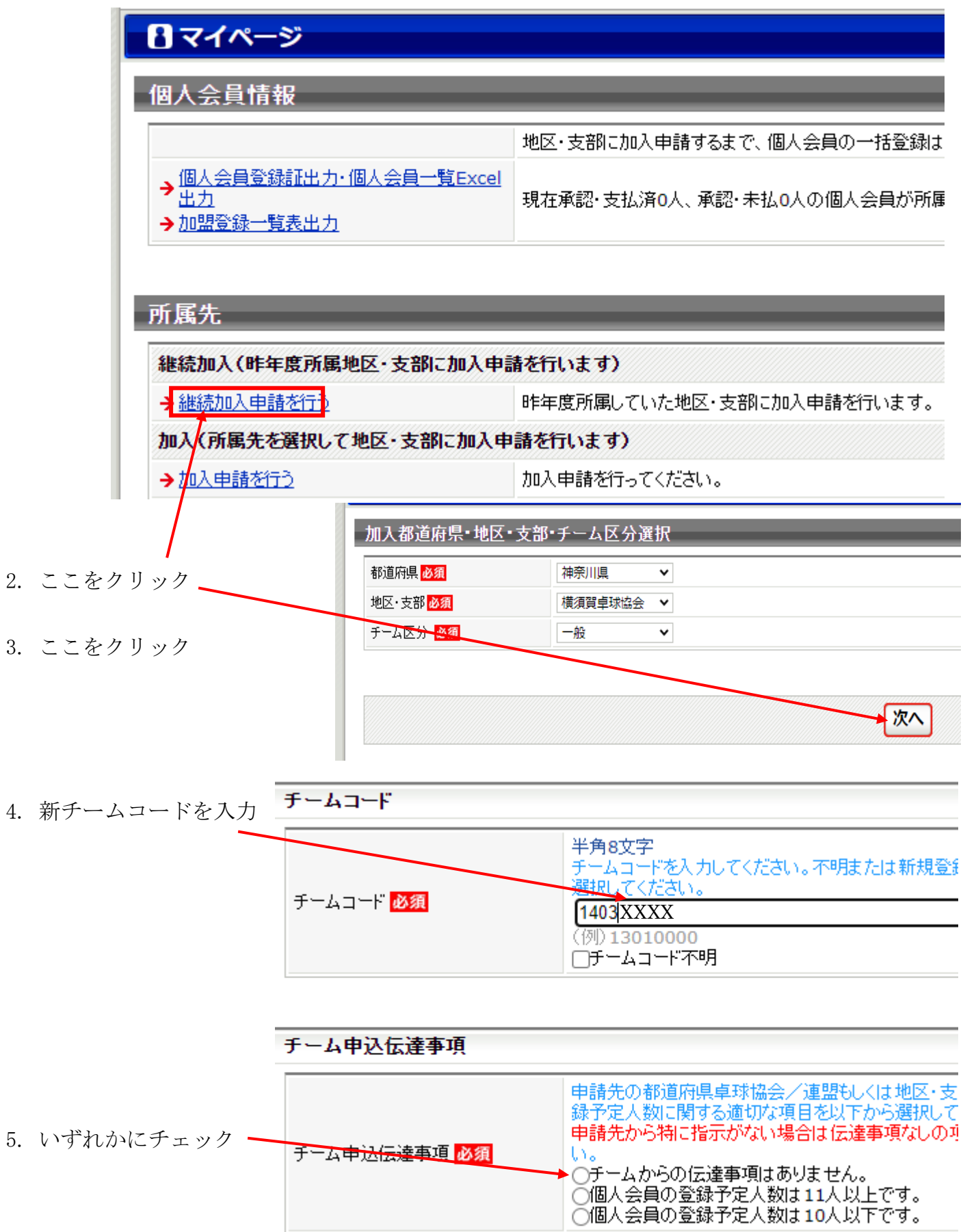

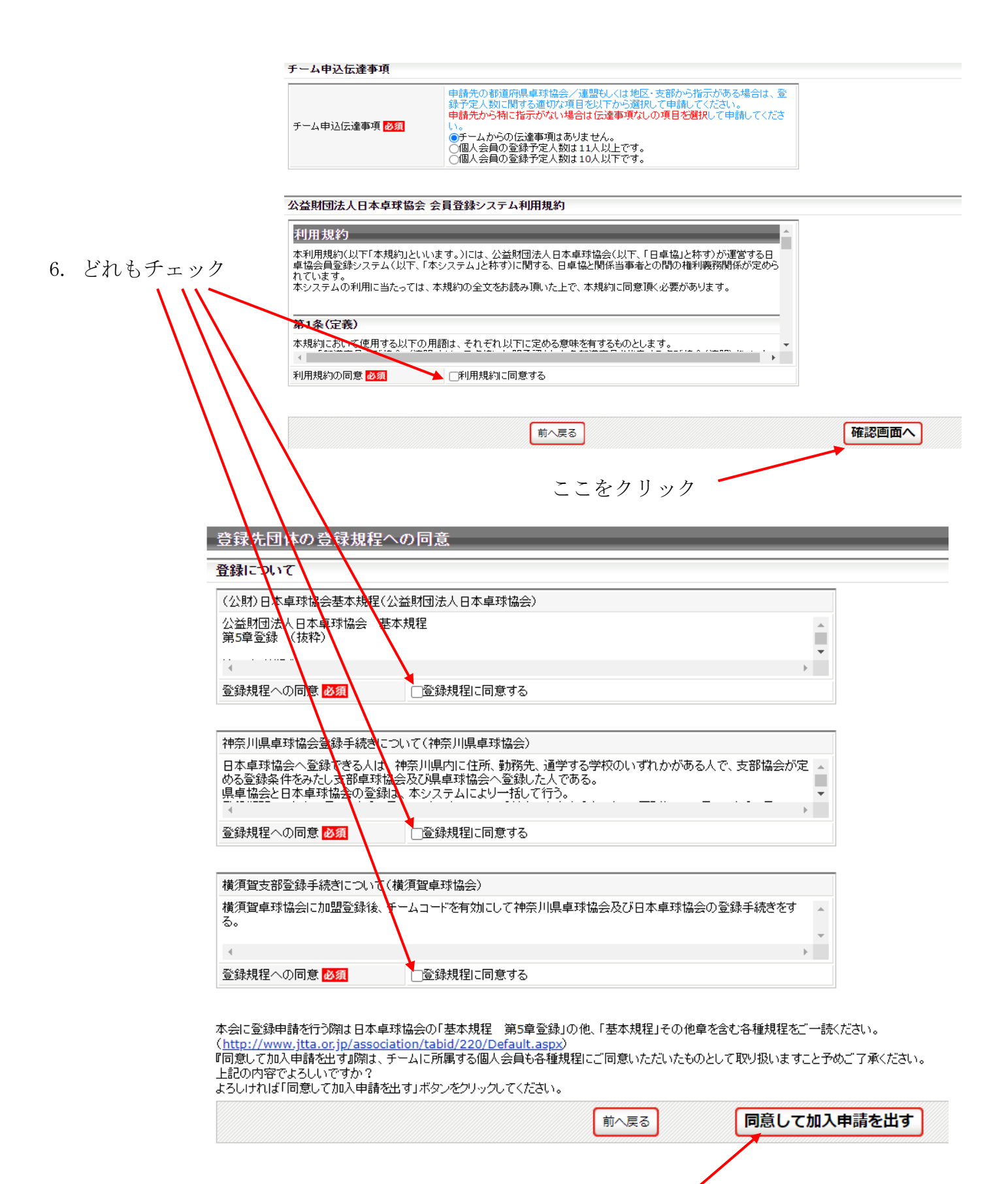

加入申請:ここをクリック

申請が承認されたならば個人会員の一括登録をする。

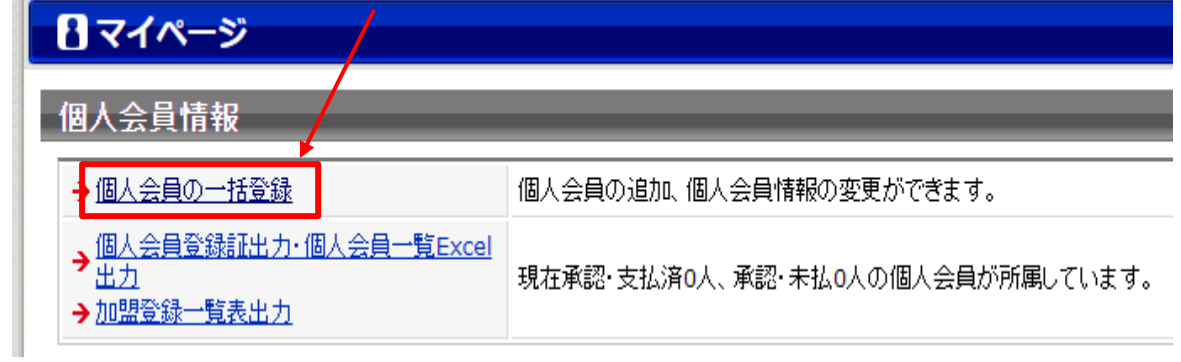

新チームコードを入力しないで、先に入力してしまったリストを復活;ここをクリック

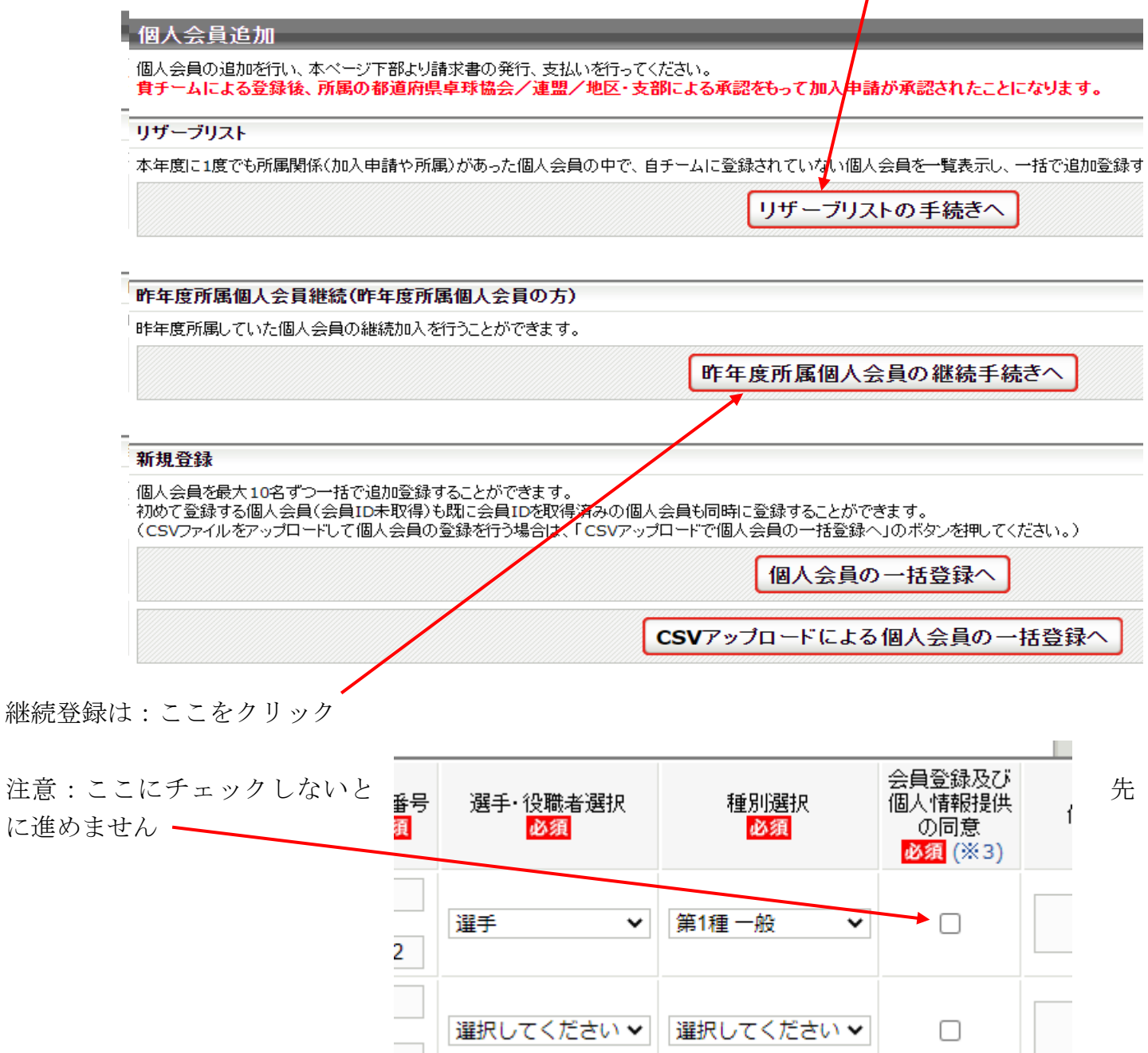